# Ultra Encode<sup>™</sup> Quick Start Guide

## 1. Hardware

## Packing List

- 1 x Ultra Encode
- 1 x Ouick Start Guide
- 1 x 5V Power Adapter
- 1 x HDMI Cable\*
- 1 x USB Type A to Type B cable
- 1 x Wi-Fi Antenna
- 1 x T-bracket
- \* Only supplied with Ultra Encode HDMI.

#### Interfaces

- 1. Wi-Fi antenna socket connect the supplied Wi-Fi
- 2. HDMI/SDLIN connect a video source: video cam. game console, media player, computer, etc
- 3. HDMI/SDI OUT connect to a monitor/TV
- 4. ETHERNET make a wired connection to a LAN and the Internet
- 5. Power socket please only use the supplied power adapter & cable

### 6. LINE IN/LINE OUT - connect analog audio input/output

- 7. LED indicators show the state of the device, input signal, stream status. Ethernet network and Wi-Fi
- 8. OPTION connect a 3G/4G USB Modem (for mobile broadband)

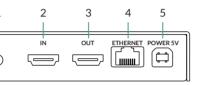

HDMI Front View

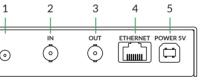

SDI Front View

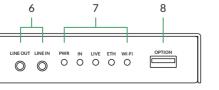

HDMI/SDI Rear View

## 2. Get Started

- 1. Power up your device and connect it to Ethernet or
- 2. Access the Web UI
- Via Windows File Explorer
- i. For Windows 7 / 8 / 8.1/10 users, you can find your Ultra Encode device in the Network > Other Device section of the File Explorer, provided the Ultra Encode is connected to the same local network as your computer.
- ii. Double click the device icon to open the Web UI.

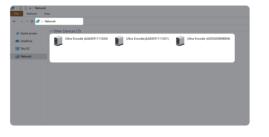

- Via 192.168.48.1
- i. Connect the supplied Wi-Fi antenna to your

#### ii. On your mobile phone/laptop/tablet, turn on Wi-Fi. search and join a Wi-Fi network named after your encoder serial number. The default password is the

iii. Type in the 192.168.48.1 in your web browser to access the Web UI.

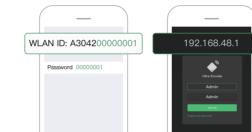

last 8 digits of the device serial number.

- 3. Enter the default, case-sensitive username and password (both Admin) in the SIGN IN page. We suggest you change the password after the initial log-in.
- 4. Set up the device for your sessions after logging in successfully.
- Note: The encoder will start working automatcally once a streaming session is added.

## 3. Warranty

Magewell offers a two-year Limited Warranty on the Ultra Encode. The cable and adapter (provided as accessories) have a one-year Limited Warranty. For more detailed information, refer to www.magewell.com/quality-assurance

"MAGEWELL" is registered trademarks by Magewell. All other trademarks are the property of their respective holders.

This guide is for reference only and does not constitute any form of commitment. Products and product features (including but not limited to color, size, etc.) are subject to change without notice.

Enjoy the latest product performance of Magewell products at our official website - www.magewell.com

If you have any problems using Magewell products or need more technical information, please submit your questions via the online Ticket System (tickets.magewell.com).

## Subscribe and Like Us!

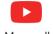

Magewell

Magewellcn

**MVGEMETT** 

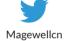

## 4. Technical Support

Magewell

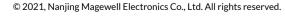